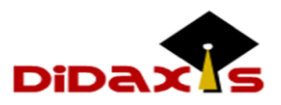

**La ventana de entrada mostrará lo siguiente:**

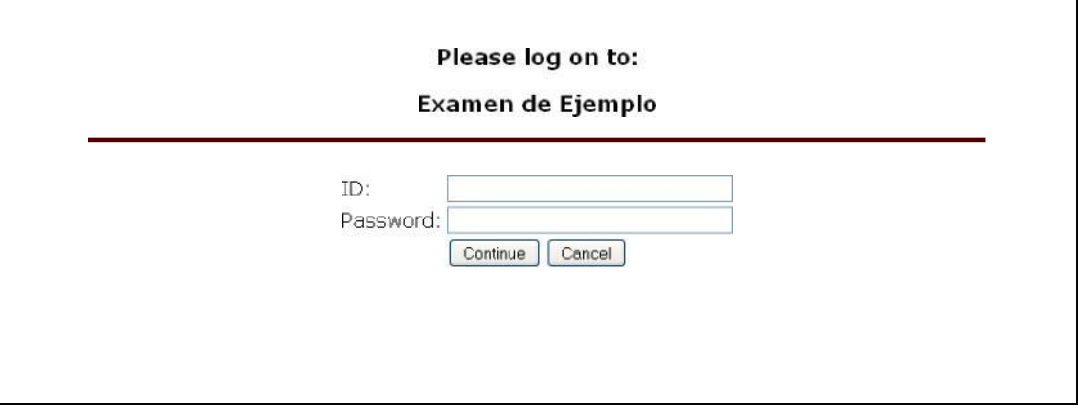

- **Para comenzar a tomar la prueba debe escribir el ID de usuario y la contraseña (Password) que le ha sido asignado para la prueba y que aparece en la hoja de cómputos.**
- **Oprimir (Click) el botón de Continuar (Continue).**
- **La página de Portada (Cover) mostrará lo siguiente:**

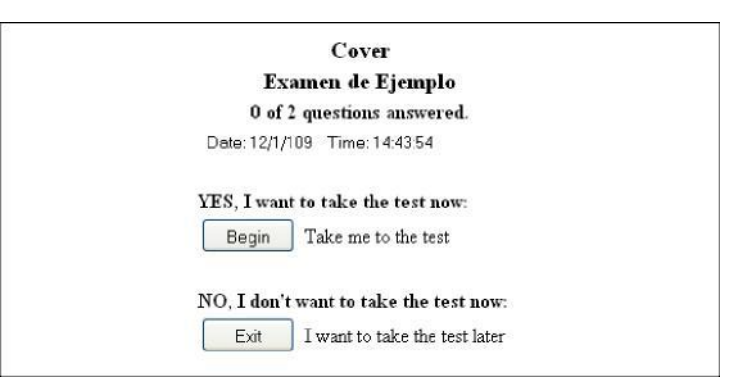

- **Oprimir el botón de Comenzar (Begin).**
- **La primera pregunta del examen aparecerá. Si desea ver el tiempo que lleva tomando la prueba, oprimir el botón que dice Tiempo (Time):**

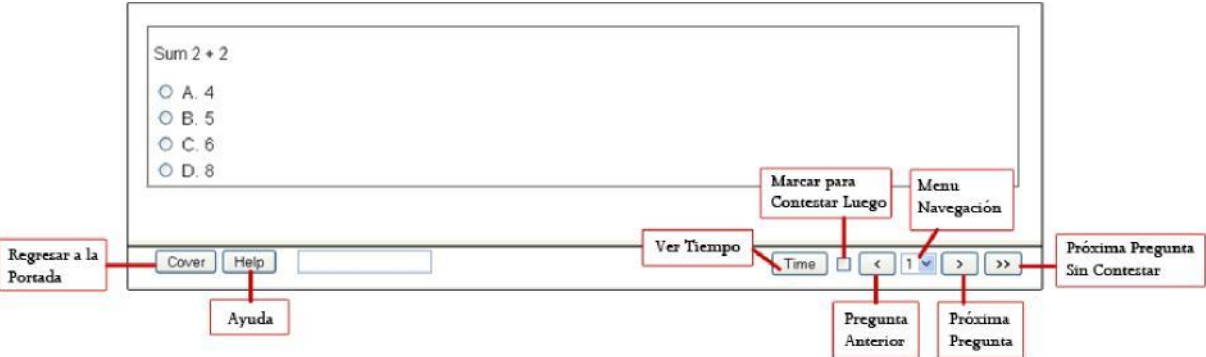

- Puede utilizar su teclado (Keyboard) o el Ratón (Mouse) para marcar la respuesta a la pregunta haciendo click sobre la opción seleccionada.
- Una vez que haya contestado la pregunta, usar la **flecha direccional derecha ■** en la parte de debajo de la página para ir a la próxima pregunta.
- Si utiliza el **menú de navegación** podrá ver que los números de las preguntas usan un código por color, el cual es el siguiente: las preguntas marcadas en **color negro** son las preguntas **contestadas,** las de **color rojo,** son las que usted ha **marcado para revisar luego** (Bookmarked), y las preguntas **color verde** son las preguntas que **no ha contestado** todavía. Favor de ver el ejemplo siguiente:

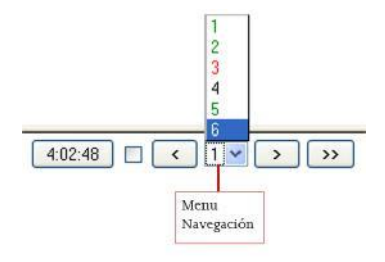

- Oprima el botón de las **flechas dobles para ir a la próxima pregunta sin contestar.**
- Si en algún momento desea volver a la página de portada de la prueba, oprima el botón de **Portada** (Cover):

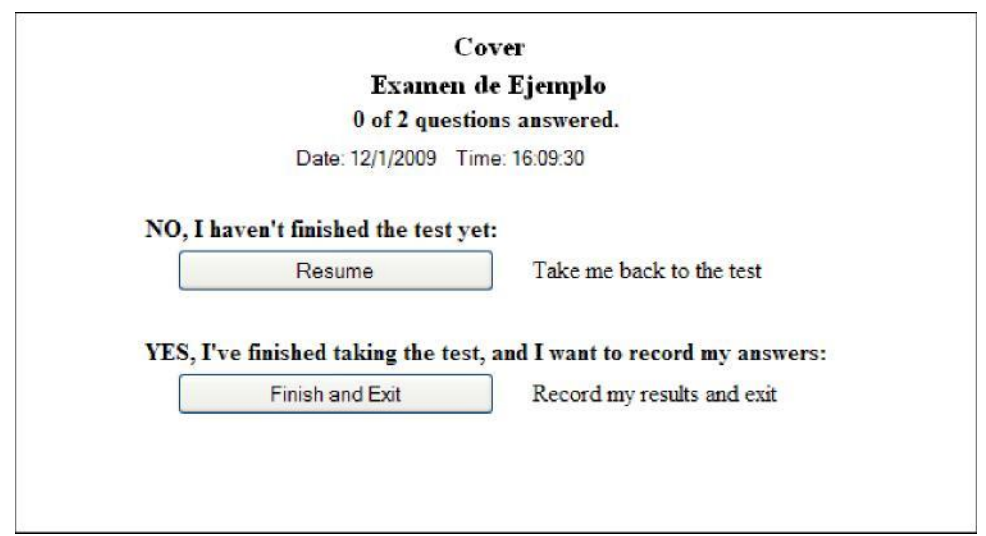

- Note que tiene la opción de **Resumir** (Resume), y **Terminar y Salir** (Finish and Exit). El reloj (countdown clock) sigue corriendo pues todavía la prueba no ha terminado hasta que oprima el botón de Terminar y Salir, o hasta que se agote el tiempo definido para el examen.
- Si oprime el botón de Resumir el examen continuará en la última pregunta que usted se encontraba.